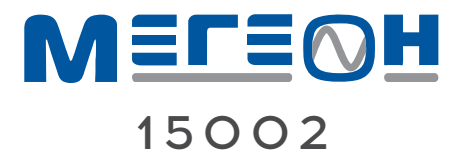

# **ЦИФРОВОЙ ОСЦИЛЛОГРАФ**

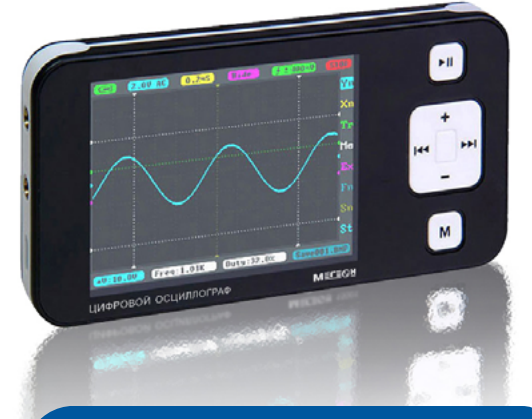

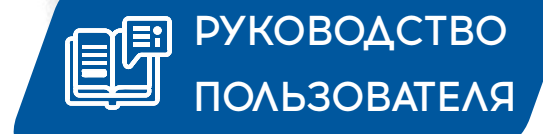

Благодарим вас за доверие к нашей продукции

### **СОДЕРЖАНИЕ**

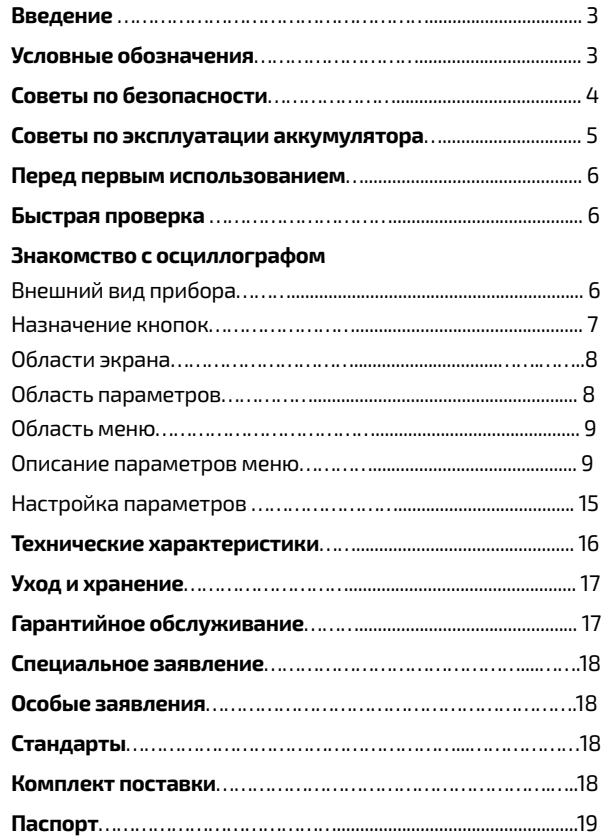

### **ВВЕДЕНИЕ**

МЕГЕОН 15002 представляет собой цифровой осциллограф на базе 32-битной платформы ARM Cortex-M3 с цветным дисплеем разрешением 320x240 пикселей, интерфейсом USB и возможностью зарядки от него. Прибор имеет компактный размер, автономен и прост в эксплуатации. Прибор отвечает основным требованиям для обучения, несложного ремонта бытовой и электронной техники, ремонта электрооборудования автомобилей, и других применений.

### **УСЛОВНЫЕ ОБОЗНАЧЕНИЯ**

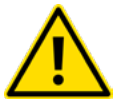

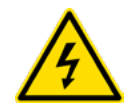

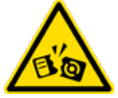

ОБРАТИТЕ ОСОБОЕ ВНИМАНИЕ

ОПАСНОСТЬ ПОРАЖЕНИЯ ЭЛ. ТОКОМ

ВОЗМОЖНО ПОВРЕЖДЕНИЕ ПРИБОРА

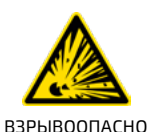

**AC** 

ДВОЙНАЯ ИЗОЛЯЦИЯ ПРИБОРА

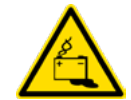

ХИМИЧЕСКИЙ ИСТОЧНИК ПИТАНИЯ

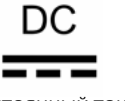

ПЕРЕМЕННЫЙ ТОК ПОСТОЯННЫЙ ТОК ЗАЗЕМЛЕНИЕ

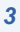

### СОВЕТЫ ПО БЕЗОПАСНОСТИ

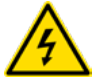

• Чтобы избежать случайного поражения электрическим током, правильно и безопасно использовать прибор обязательно изучите в этом руководстве предупреждения и правила использования данного прибора. Кроме этого необходимо знать следующие меры предосторожности, чтобы избежать

травм и не повредить проверяемые приборы и оборудование.

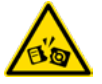

• Во избежание повреждения осциллографа или оборудования - не подключайте щупы осциллографа к работающему оборудованию или прибору. Соблюдайте порядок подключения и отключения измерительных щупов. Кроме этого

необходимо соблюдать правила гальванической развязки между приборами.

• Будьте внимательны при подключении штекеров к разъёмам осциллографа – ошибочное подключение может вывести осциллограф или проверяемое оборудование из строя. Не подавайте на вход "Y" осциллографа сигнал более ±40Vp-p(x1). Это выведет осциллограф из строя.

• Не проводите измерения при повышенной влажности и с влажными руками, не прикасайтесь во время измерения к открытым токоведущим проводникам.

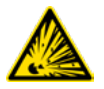

• Не проводите измерение во взрывоопасной среде, т.к. при измерении возможно искрообразование, что может приве-СТИ К ВЗРЫВУ.

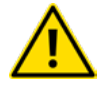

• Защитите осциллограф от попадания внутрь корпуса влаги, пыли, высокоактивных растворителей, и газов вызывающих коррозию. Поддерживайте поверхность прибора в чистом и сухом виде. Эксплуатация с повреждённым корпусом или щупами строго запрещена.

• Не используйте щупы, не предназначенные для данного осциллографа.

Если в прибор попала влага или жидкость немедленно выключите прибор, откройте заднюю крышку, НЕ ОТКЛЕИВАЯ АККУМУЛЯТОР ИЗ КОРПУСА, отключите разъем аккумулятора от прибора и обратитесь к дилеру или в сервисный центр.

Если в приборе образовался конденсат (что может быть вызвано резкой сменой температуры окружающего воздуха) - необходимо не включая осциллограф, отключить аккумулятор и выдержать при комнатной температуре не менее 2 часов.

## СОВЕТЫ ПО ЭКСПЛУАТАЦИИ *<u>AKKYMYASTOPA</u>*

Чтобы аккумулятор служил долго - рекомендуется придерживаться общих правил зарядки и эксплуатации аккумуляторов, а именно:

- Заряжать аккумулятор полностью пока зарядка не прекратиться (погаснет красный индикатор а левом верхнем углу):
- Начинать заряжать аккумулятор, когда он почти полностью разряжен;
- Не использовать при температуре ниже 0°С;
- Не использовать непредусмотренные зарядные устройства;

Не храните прибор с разряженным аккумулятором, периодически проверяйте состояние аккумулятора и заряжайте при необходимости:

Хранение разряженного аккумулятора сильно сокращает срок его службы.

## 15002 **ГЕ∩Н** 15002 года в 15002 года в 15002 года в 1500<del>2 года в 1500 года в 1600 года в 1600 года в 1600 года в 1600 года в 1600 года в 1600 года в 1600 года в 1600 года в 1600 года в 1600 года в 1600 года в 1600 года </del>

### **ПЕРЕД ПЕРВЫМ ИСПОЛЬЗОВАНИЕМ**

После приобретения осциллографа Мегеон 15002, рекомендуем проверить его, выполнив следующие шаги:

Проверьте прибор и упаковку на отсутствие механических и других повреждений, вызванных транспортировкой. Если упаковка повреждена, сохраните её до тех пор, пока осциллограф и аксессуары не пройдут полную проверку.

### **БЫСТРАЯ ПРОВЕРКА**

Проверьте прибор и аксессуары на работоспособность. Выполните быструю проверку, для этого:

- Включите осциллограф и дождитесь появления начального экрана;
- Подключите щуп осциллографа к выходу встроенного генератора, на экране должен отобразиться меандр (по умолчанию) амплитудой «3Vpp., и частотой 10кГц.

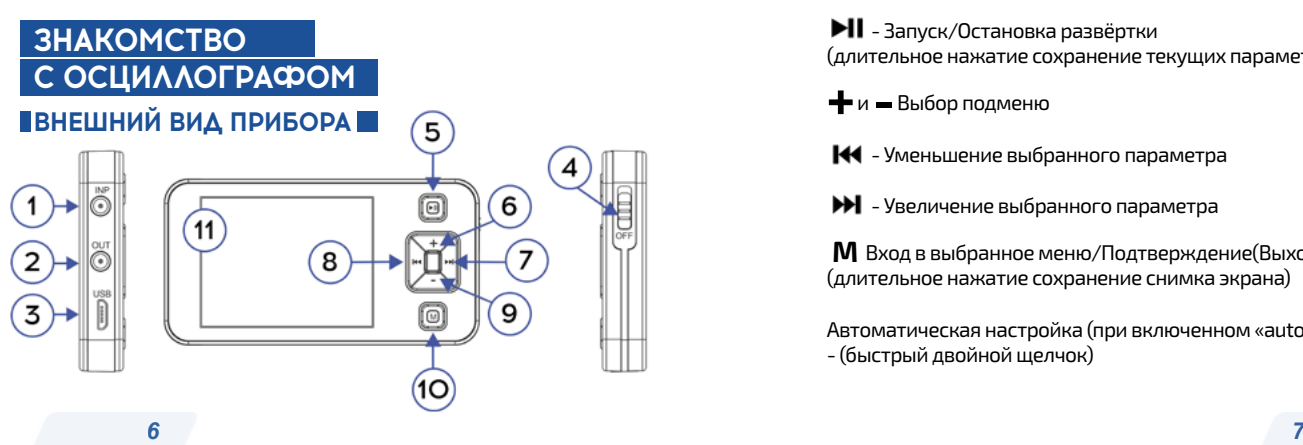

- 1. Входное гнездо
- 2. Выход сигнала генератора
- 3. USB-порт
- 4. Клавиша выключателя питания
- 5. Кнопка **II**
- 6. Клавиша **+**
- 7. Клавиша •
- 8. Клавиша 144
- 9. Клавиша **-**
- 10. Клавиша **М**
- 11. Дисплей

### **НАЗНАЧЕНИЕ КНОПОК**

**- Элпуск/Остановка развёртки** (длительное нажатие сохранение текущих параметров)

- **+** и **-** Выбор подменю
- Уменьшение выбранного параметра
- $\blacktriangleright$  Увеличение выбранного параметра

 **М** Вход в выбранное меню/Подтверждение(Выход), (длительное нажатие сохранение снимка экрана)

Автоматическая настройка (при включенном «auto-fit») - (быстрый двойной щелчок)

y.

 $M<sub>f</sub>$ 

### **ОБЛАСТИ ЭКРАНА** CO (KUD (65) 000 (3) Области отображения текущих параметров Область П**римечание:** каждый **меню параметр в области** отображения по цвету соответствует меню в котором он настраивается.

### **ОБЛАСТЬ ПАРАМЕТРОВ**

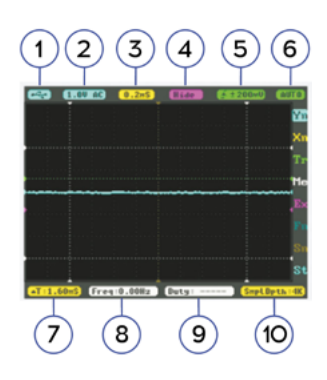

### **Примечание:**

Перемещение по области

параметров кнопками (**+**, **-**)

Изменение параметров кнопками ( , )

### 1. Питание прибора: батарея /порт USB;

- 2. Вольт/деление;
- 3. Время/деление;
- 4. Индикатор режима математических функций;
- 5. Индикатор типа и уровня запуска;
- 6. Режим работы горизонтальной развёртки;
- 7. Индикатор параметров курсоров, генератора, системных настроек;
- 8. Встроенный частотомер;
- 9. Индикатор настраивае мого измерителя (ME);
- 10. Индикатор функциональных настроек

### **ОБЛАСТЬ МЕНЮ**

«Yn» - меню настройки (вертикального усилителя) «Xn» - меню настройки (горизонтальной развёртки) «Tr» - меню настройки триггера (типа и уровня синхронизации) «Me» - меню настройки измерителей параметров сигнала «Ex» - меню настройки математических функций «Fn» - меню сохранения и загрузки «Sn» - меню настройки внутреннего генератора «St» - меню системных настроек

### **ОПИСАНИЕ ПАРАМЕТРОВ МЕНЮ**

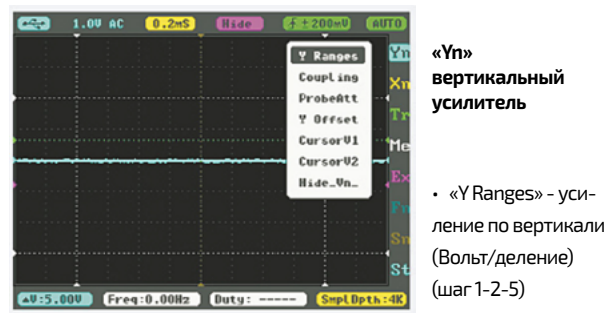

- «Coupling» переключатель входа (открытый «DC»/закрытый «AC»)
- «ProbeAtt» переключатель аттенюатора («х1»/«х10»)
- «Y Offset» смещение по вертикали
- «Cursor V1, V2» перемещение вертикальных курсоров
- «Hide-Vn» скрытие вертикальных курсоров

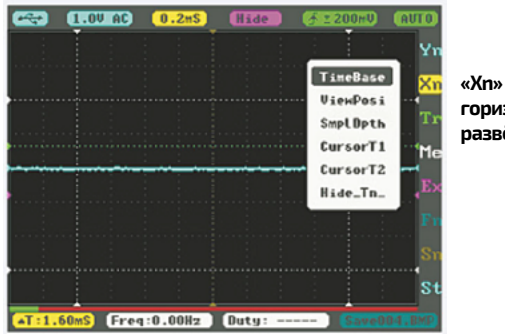

горизонтальная развёртка

- «TimeBase» установка времени развёртки (Время/деление) (шаг 1-2-5)
- «ViewPosi» смещение по горизонтали
- «SmpLDpth» длинна осциллограммы (1К, 2К, 4К 8К)
- «Cursor T1, T2» перемещение горизонтальных курсоров
- «Hide-Tn» скрытие горизонтальных курсоров

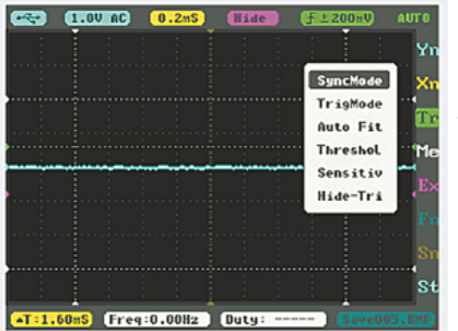

«Тr» - триггер

- «SyncMode» режим синхронизации:
	- «Auto» автоматический
	- «Norm» стандартный
	- «Sngl» одиночный
	- «Scan» мгновенное
- «TrigMode» переключение фронта синхронизации (восходящий/нисходящий)
- «Auto Fit» режим автоматической настройки параметров
- «Threshol» смещение «0» триггера
- «Sensitiv» чувствительность триггера (±40mB...±3,9B)
- «Hide-Tri» скрытие курсора триггера

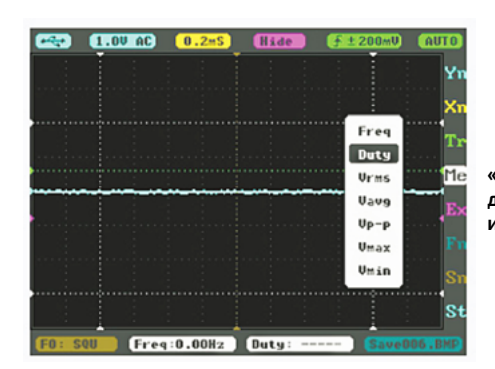

«Me» дополнительный измеритель

- «Freq» частотомер
- «Duty» измеритель скважности
- «Vrms» среднеквадратичное значение напряжения
- «Vavg» усреднённое значение напряжения
- «Vp-p» напряжение от пика до пика
- «Vmax» максимальное значение напряжения
- «Vmin» минимальное значение напряжения

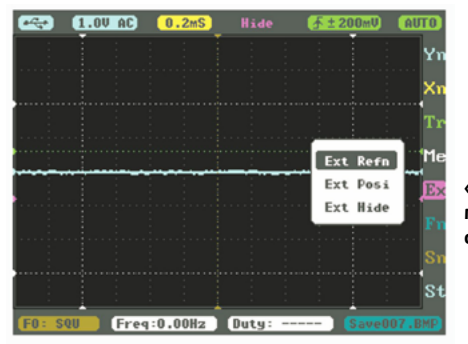

**«Ex» математические функции**

- «Ext-refn» переключение функций
	- «Data» ранее сохранённая осциллограмма
	- «-Data» ранее сохранённая инвертированная осциллограмма
	- «Inp+D» входная + ранее сохранённая осциллограмма
	- «D-Inp» ранее сохранённая входная осциллограмма
	- «Inp-D» входная ранее сохранённая осциллограмма
	- «-Inp» входная инвертированная осциллограмма

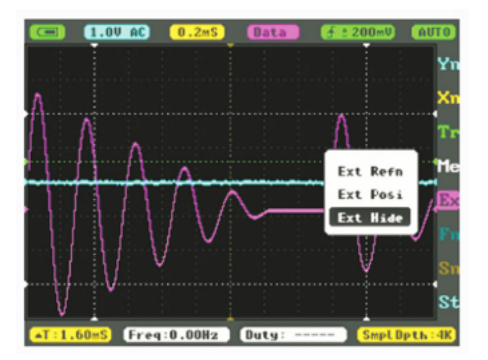

- «Ext-Posi» смещение по вертикали ранее сохранённой осциллограммы
- «Ext-Hide» скрытие ранее сохранённой осциллограммы

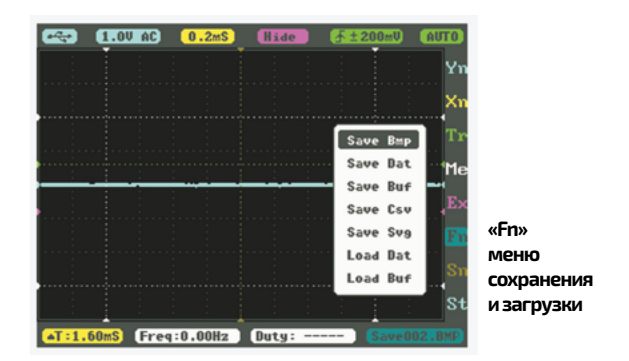

- «Save Bmp» сохранение осциллограммы в формате .bmp (точечный рисунок)
- «Save Dat» сохранение в формате .dat (данные для последующей работы)
- «Save Buf» сохранение в формате .buf (данные буфера дискретизации)
- «Save Csv» сохранение в формате .csv (экспорт данных буфера выборки)
- «Save Svg» сохранение в формате .svg (выборка буферной графики)
- «Load Dat» загрузка в формате .dat Load Buf
- «Load Buf» загрузка в формате .buf

Save Bmp **Save Dat** Save Buf

Save Csv

Save Sug **Load Dat** 

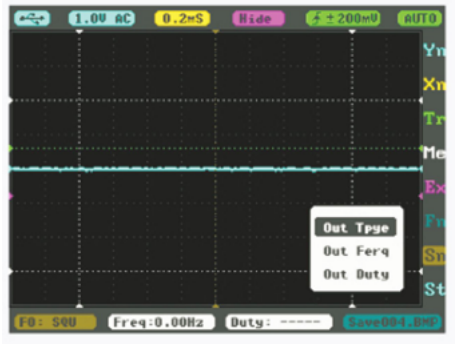

**«Sn» меню настройки внутреннего генератора**

- «Out Tpye» переключение формы сигнала
- «Squ» меандр
- «Tri» треугольник
- «Sin» синусоида - «Saw» - пила
- «Out Ferq» установка частоты генератора (10Гц…1МГц) шаг (1/2/5)
- «Out Duty» установка скважности (10…90%)

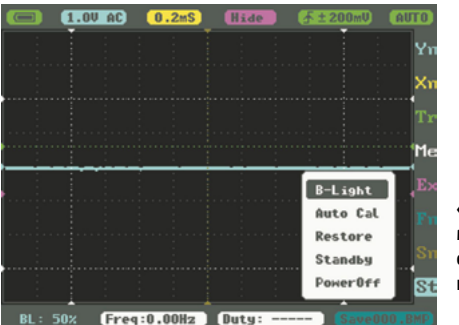

**«St» меню системных настроек**

- «B-Light» яркость дисплея (10…100%)
- «Auto Cal» автокалибровка
- «Restore» восстановление заводских настроек
- «Standby» время перехода в спящий режим (0…60мин)

• «PowerOff» - время выключения (0…60 мин), настройка будет автоматически отключена при подключении к компьютеру через USB, и активирована после отключения.

### **НАСТРОЙКА ПАРАМЕТРОВ**

Нажимая кнопки « **+** » или « **-** », выберите необходимое меню, нажмите кнопку «**М**», чтобы открыть его, кнопками « **+** » или « **-** » выберите параметр, который необходимо изменить, а затем кнопками  $\blacksquare\blacktriangleleft$  и  $\blacktriangleright\blacktriangleright\blacktriangleright$  установите необходимое значение параметра (курсор в это время должен мигать). После установки нажмите ещё раз кнопку «**М**», чтобы выйти из меню.

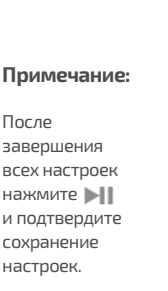

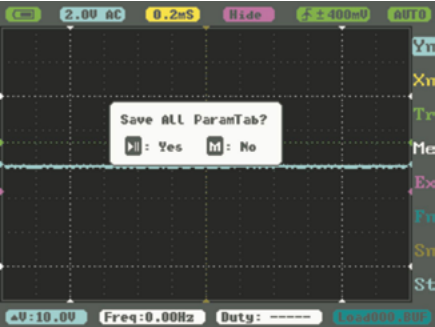

### **ТЕХНИЧЕСКИЕ ХАРАКТЕРИСТИКИ УХОД И ХРАНЕНИЕ**

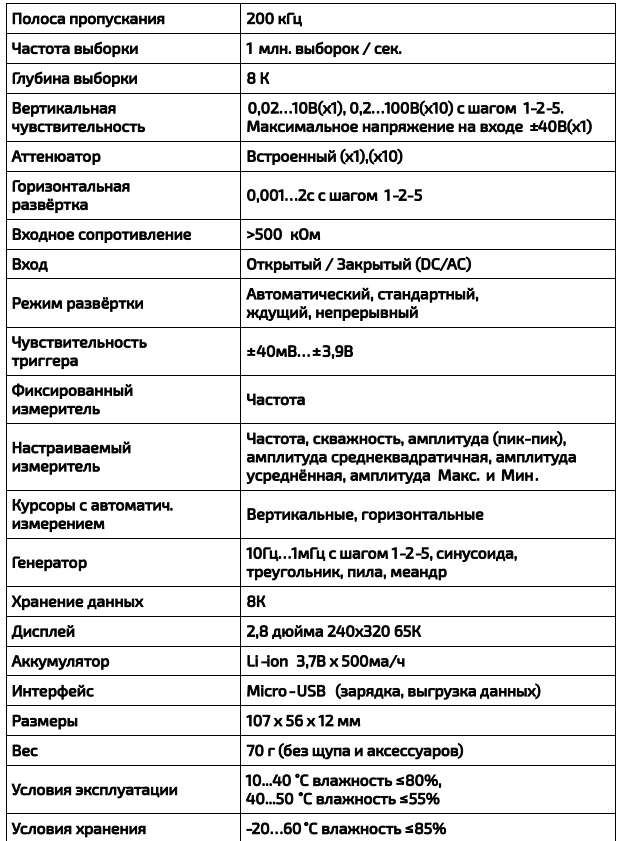

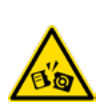

Не храните прибор в местах, где возможно попадание влаги или пыли внутрь корпуса, мест с высокой концентрацией химических веществ в воздухе. Не подвергайте прибор воздействию высоких температур(≥60С), влажности(≥90%) и прямых

солнечных лучей. Не протирайте прибор высокоактивными и горючими жидкостями, промасленной ветошью и др. загрязнёнными предметами. Используйте специальные салфетки для бытовой техники. Когда прибор влажный, высушите его перед хранением. Для чистки корпуса прибора, используйте мягкую слегка влажную чистую ткань, не используйте жёсткие и абразивные предметы.

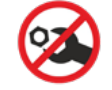

**Внутри прибора нет частей для обслуживания конечным пользователем.**

### **ГАРАНТИЙНОЕ ОБСЛУЖИВАНИЕ**

Для получения обслуживания следует предоставить прибор в чистом виде, полной комплектации и следующую информацию:

- 1. адрес и телефон для контакта;
- 2. описание неисправности;
- 3. модель изделия;
- 4. серийный номер изделия (при наличии);
- 5. документ, подтверждающий покупку (копия);
- 6. информацию о месте приобретения прибора.
- 7. Полностью заполненный гарантийный талон.

Пожалуйста, обратитесь с указанной выше информацией к дилеру или в компанию «МЕГЕОН».

**Прибор, отправленный, без всей указанной выше информации будет возвращен клиенту без ремонта.**

### СПЕЦИАЛЬНОЕ ЗАЯВЛЕНИЕ |

Компания оставляет за собой право без специального уведомления, не ухудшая потребительских свойств прибора изменить: дизайн, технические характеристики, комплектацию, настоящее руководство. Данное руководство содержит только информацию об использовании, предупреждающие сообщения, правила техники безопасности и меры предосторожности при использовании соответствующих измерительных функций этого прибора.

### ОСОБЫЕ ЗАЯВЛЕНИЯ

Прибор содержит химический источник питания Не выбрасывайте в бытовые отходы, утилизируйте в соответствии с местными нормами по охране окружающей среды.

# **СТАНДАРТЫ CE FC EHI 叉**

### КОМПЛЕКТ ПОСТАВКИ

- 1. Осциллограф
- 2. Щуп (х1)
- 3. Руководство по эксплуатации
- 4. Гарантийный талон

### **ПАСПОРТ**

## ЦИФРОВОЙ ОСЦИЛЛОГРАФ **MEFFOH 15002**

Заводской номер

### Дата выпуска

Прибор прошел калибровку на предприятии-изготовителе и соответствует всем заявленным характеристикам.

Контролер качества

**M<sub>Π</sub>** 

Изготовитель гарантирует соответствие технических характеристик прибора в течение гарантийного срока при соблюдении потребителем условий эксплуатации, транспортирования и хранения, установленных производителем.

## WWW.MEGEON-PRIBOR.RU

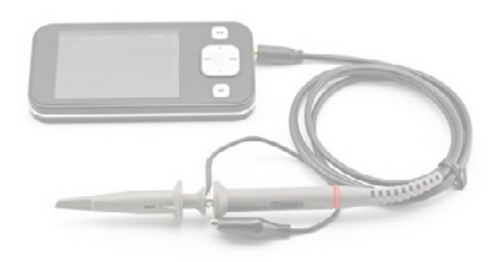

## +7 (495) 666-20-75

E-MAIL: INFO@MEGEON-PRIBOR.RU

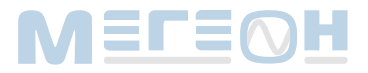